# **USER MANUAL**

#### AKASO EK7000 Action Camera

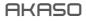

# CONTENTS

| What's in the Box                         | 1  |
|-------------------------------------------|----|
| Your EK7000                               | 2  |
| Getting Started                           | 4  |
| Overview of Modes                         | 5  |
| Customizing Your EK7000                   | 8  |
| Connecting to the App                     | 10 |
| Playing Back Your Content                 | 10 |
| Deleting Videos and Photos on Your EK7000 | 11 |
| Offloading Your Content                   | 12 |
| Reformatting Your microSD Card            | 13 |
| Maintenance Your Camera                   | 13 |
| Maximizing Battery Life                   | 14 |
| Battery Storage and Handling              | 14 |
| Remote                                    | 15 |
| Mounting Your Camera                      | 17 |
| Contact Us                                | 19 |

# WHAT'S IN THE BOX

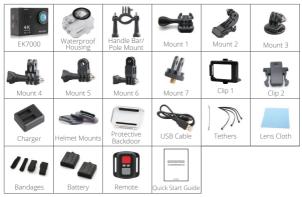

# How to use all sorts of accessories of action camera?

Scan the following QR code or enter the website to watch the video.

www.youtube.com/watch?v=UqKtEIRXql8&feature=yout

Unboxing: 00:00-00:19

How to remove the camera from the box it's mounted on? : 00:20-00:31 How to remove the camera from the waterproof case? : 00:32-01:05 How to mount the camera to a tripod? : 01:17-01:49 How to mount the camera to your body? : 01:50-02:08 How to mount the camera to a self stick? : 02:09-02:55 How to mount the camera to a bike? : 02:56-04:34 How to mount the protective backdoor? : 04:35-04:59 How to mount the camera to a helmet? : 05:03-11:16

# YOUR EK7000

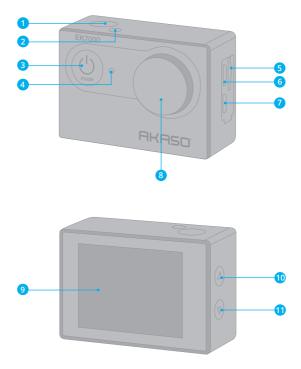

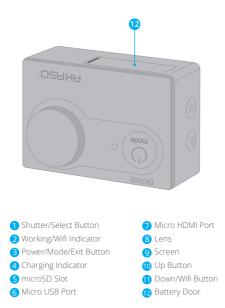

Note: Camera does not record sound when it is in the waterproof case.

# **GETTING STARTED**

Welcome to your new EK7000. To capture video and photos, you need a microSD card (sold separately).

# MICROSD CARDS

Use brand name memory cards that meet these requirements:

- MicroSD, microSDHC, or microSDXC
- · Class 10 or UHS-I rating
- · Capacity up to 32GB (FAT32)

#### Note:

- Please format the microSD card first in this camera before using. To keep your microSD card in good condition, reformat it on a regular basis. Reformatting erases all of your content, so be sure to offload your photos and videos first.
- 2. FAT32 format microSD card stops recording when the storage of each file is over 4GB and starts to record again on a new file.

# POWERING ON + OFF

#### To Power On:

Press and hold the Mode button for three seconds. The camera beeps while the camera status lights light. When information appears on the LCD display or the camera status screen, your camera is on.

#### To Power Off:

Press and hold the Mode button for three seconds. The camera beeps while the camera status lights is off.

# SWITCHING MODE

#### To Switch Mode:

Press the Mode button to switch the mode.

#### To Exit Mode:

Press the Mode button to exit mode.

#### TURNING ON/OFF Wifi

To turn on Wifi

Turn on camera, press Down button to turn on Wifi.

#### To turn off Wifi

Press Down button to turn off Wifi.

#### **OVERVIEW OF MODES**

There are 5 modes: Video, Photo, Burst Photo, Time Lapse and Setting.

#### Video Mode

Video Mode is the default mode when you turn on the camera. In Video Mode, press Shutter button, the camera starts recording video. Press Shutter button to stop recording video.

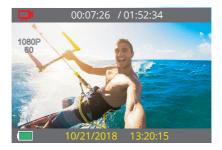

## Photo Mode

Press Mode button once to switch to Photo Mode after you turn on camera. In Photo Mode, press Shutter button, the camera takes a photo.

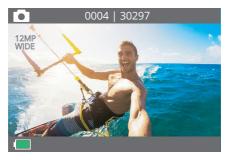

#### **Burst Photo Mode**

Press Mode button several times to switch to Burst Photo Mode. In Burst Photo Mode, press Shutter button, the camera takes 3 photos per second.

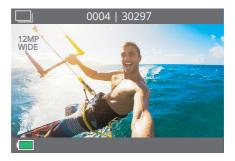

#### Time Lapse Photo Mode

Press Mode button several times to switch to Time Lapse Photo Mode. In Time Lapse Photo Mode, press Shutter button, the camera takes a serial of photos at 3s/ 5s/10s intervals.

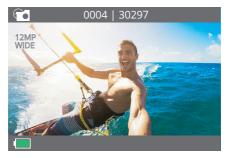

#### Settings

Press Mode Button several times to switch to settings mode. Press UP or Down button to cycle through options and press Shutter Button to select desired option.

| <b>२</b> SETTINGS | $\times$ |
|-------------------|----------|
| Video Resolution  |          |
| Loop Video        |          |
| Time Stamp        |          |
| Exposure          |          |

# CUSTOMIZING YOUR EK7000

#### Settings

1. Video Resolution: 1080P60FPS, 1080P30FPS, 4K25FPS, 2.7K30FPS, 1080P60FPS, 720P120FPS, 720P60FPS

Default setting is 1080P 60FPS.

#### 2. Looping Record: Off/On

Default setting is off. Using Looping Record, you can continuously record video, but save only the moments that you want.

#### 3. Time Stamp: Off, Date, Date & Time

Default setting is Date & Time.

If you turn on Time Stamp, this camera adds time stamp to the videos or photos you take. If you select Off, this camera will not add time stamp to the videos or photos you take.

# **4. Exposure:** -2.0, -1.7, -1.3, -1.0, -0.7, -0.3, 0.0, +0.3, +0.7, +1.0, +1.3, +1.7, +2.0 Default setting is 0.0.

By default, your camera uses the entire image to determine the appropriate exposure level. However, Exposure lets you select an area that you want the camera to prioritize when determining exposure. This setting is particularly useful in shots where an important region might otherwise be over-or underexposed. When you change this setting, the LCD display immediately shows you the effect on your image. If you change modes, the camera returns to using the entire scene to determine the correct level of exposure.

#### 5. Photo Resolution: 12MP, 8MP, 5MP, 4MP

Default setting is 12MP.

#### 6. Burst Photo: 3 Photos

Burst captures up to 3 photos in 1 second, so it is perfect for capturing fast-moving activities.

#### 7. Time Lapse: 2s, 3s, 5s, 10s, 20s, 30s, 60s

Default setting is 3s.

Time Lapse Photo captures a series of photos at specified intervals. Use this mode to capture photos of any activity, then choose the best ones later.

#### 8. Continuous Lapse: OFF/ON

Default setting is Off. Turn on Continuous Lapse, this camera takes continuous lapse photo.

#### 9. Power Frequency: 50Hz, 60Hz, Auto

Default setting is 50Hz.

10. Language: English, 繁體中文, Italiano, Español, Português, Deutsch, Dutch, Français, Čeština, Polski, Тürk, Русский, Romaña, 日本語 Default setting is English.

#### 11. Date & Time: YY/MM/DD HH: MM

Note: If you replace the battery, the date and time will reset.

#### 12. Sounds Indicator

Shutter: On/Off Start-up: On/Off Beep: On/Off Default setting is on. Sets the volume of your EK7000's alerts. Volume: 0, 1, 2, 3 Default setting is 3. This option lets you adjust the volume. Press Shutter button to adjust the volume.

#### 13. Upside Down: Yes/No

Default setting is No. This setting determines the orientation of your video or photos to help you prevent upside down footage.

#### 14. Screen Saver: OFF, 1min, 3min, 5min

Default setting is 1 min.

Turns off the LCD display after a period of inactivity to save battery life. To turn on the LCD display again, press any button on the camera.

#### 15. Power Save: OFF, 1 min, 3 min, 5 min

Default setting is 3 min. Powers off your EK7000 after a period of inactivity to save battery life.

#### 16. Format: No/Yes

To keep your microSD card in good condition, reformat it on a regular basis. Reformatting erases all of your content, so be sure to offload your photos and videos first. To reformat your card, press the mode button several times to enter Camera Setting, then press down button several times to enter Format and select Yes.

#### 17. Reset: No/Yes

This option resets all settings to their default values.

#### 18. Version

You can check the model and updated time of your EK7000.

# CONNCTING TO THE APP

Please download and install the AKASO GO App in App Store or Google Play first. The AKASO GO App lets you control your camera remotely using a smartphone or tablet. Features include camera control, live preview, playback, download and settings.

- 1. Turn on camera, press Down button to turn on Wifi. The Wifi name and password are shown on the camera screen.
- 2. Connect the Wifi "EK7000" and enter the password on your smartphone WLAN setting.
- 3. Open AKASO GO App, tap "+" icon on the upper right corner. Add "EK7000" and click the "Live Preview".
- 4. Your camera will be connected to the AKASO GO App.

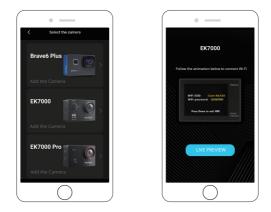

# PLAYING BACK YOUR CONTENT

You can play back your content on the camera's LCD display, your computer, TV, or smartphone/tablet.

You can also play back content by inserting the microSD card directly into a device, such as a computer or compatible TV. With this method, playback resolution depends on the resolution of the device and its ability to play back that resolution.

#### Viewing Videos and Photos on Your EK7000

- 1. Turn on camera to enter Video or Photo mode.
- 2. Press Up button in video or photo mode to enter playback mode. If you press Up button in playback mode, the camera will exit playback mode.
- 3. Press Down button, then Shutter button to open video or photo in full-screen view.
- 4. Press Up or Down button to playback photos. Press Up or Down button, then Shutter button to playback videos.
- 5. To exit the video or photo files, press Mode button.

**Note:** If your microSD card contains a lot of content, it might take a minute for it to load.

# DELETING VIDEOS AND PHOTOS ON YOUR EK7000

- 1. Turn on camera to enter Video or Photo mode.
- Press Up button in video or photo mode to enter playback mode. If you press Up button in playback mode, the camera will exit playback mode.
- 3. Press Down button, then Shutter button to open video or photo in full-screen view.
- 4. Press Up or Down button to locate the file you want to delete.
- 5. Press and hold the Shutter button for 3 seconds. The screen shows "Delete this file? Yes No".
- 6. Press Up button, then Shutter button, the selected file will be deleted.

# OFFLOADING YOUR CONTENT

#### Offloading Your Content to a Computer

To play back your video and photos on a computer, you must first transfer these files to a computer. Transferring also frees up space on your microSD card for new content.

To offload files to a computer using a card reader (sold separately) and your computer's file explorer, connect the card reader to the computer, then insert the microSD card. You can then transfer files to your computer or delete selected files on your card. Note that you must use a card reader to offload photos or audio files.

#### Offloading Your Content to Smartphone

- 1. Open the AKASO GO App. Connect the camera with the app.
- 2. Tap Playback icon to see all the videos and photos.
- Select the photo or video you want to download and then tap the More icon at the right upper corner, and choose Download.

#### Note:

- 1. If you cannot offload videos or photos to iPhone or iPad, please enter Setting  $\rightarrow$  Privacy  $\rightarrow$  Photos, find "AKASO GO" and select "Read and Write".
- 2. iPhone and iPad do not allow you to download 4K or 2.7K video via App, please offload 4K or 2.7K videos via card reader.

# **REFORMATTING YOUR MICROSD CARD**

To keep your microSD card in good condition, reformat it on a regular basis. Reformatting erases all of your content, so be sure to offload your photos and videos first.

- 1. Turn on camera.
- 2. Press Mode button four times, then Shutter button to enter Camera Setting.
- 3. Press UP or Down button to locate the "Format" option.
- 4. Press Shutter button, the screen shows "No/Yes".
- 5. Press Down button then Shutter button. The screen shows "Waiting" then "Completed". Then you format your microSD card successfully.

# MAINTENANCE YOUR CAMERA

Follow these guidelines to get the best performance from your camera:

- 1. For best audio performance, shake the camera or blow on the mic to remove debris from the microphone holes.
- 2. To clean the lens, wipe it with a soft, lint-free cloth. Do not insert foreign objects around the lens.
- 3. Don't touch the lens with fingers.
- 4. Keep the camera away from drops and bumps, which may cause damage to the parts inside.
- 5. Keep the camera away from high temperature and strong sunshine to avoid being damaged.

# MAXIMIZING BATTERY LIFE

A message appears on the touch display if the battery drops below 10%. If the battery reaches 0% while recording, the camera saves the file and powers off. To maximize battery life, follow these guidelines when possible:

- Turn off Wireless Connections
- · Capture video at lower frame rates and resolutions
- Use Screen Saver setting.

# BATTERY STORAGE AND HANDLING

The camera contains sensitive components, including the battery. Avoid exposing your camera to very cold or very hot temperatures. Low or high temperature conditions may temporarily shorten the battery life or cause the camera to temporarily stop working properly. Avoid dramatic changes in temperature or humidity when using the camera, as condensation may form on or within the camera.

Do not dry the camera or battery with an external heat source such as a microwave oven or hair dryer. Damage to the camera or battery caused by contact with liquid inside the camera is not covered under the warranty.

Do not store your battery with metal objects, such as coins, keys or necklaces. If the battery terminals come in contact with metal objects, this may cause a fire.

Do not make any unauthorized alterations to the camera. Doing so may compromise safety, regulatory compliance, performance, and may void the warranty.

WARNING: Do not drop, disassemble, open, crush, bend, deform, puncture, shred, microwave, incinerate or paint the camera or battery. Do not insert foreign objects into the battery opening on the camera. Do not use the camera or the battery if it has been damaged-for example, if cracked, punctured or harmed by water. Disassembling or puncturing the battery can cause an explosion or fire.

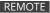

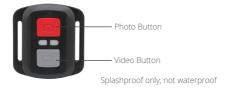

#### VIDEO

To record Video, verify the camera is in Video mode.

#### To start recording:

Press the Grey Video Button. The camera will emit one beep and the camera light will flash while recording.

#### To stop recording:

Press the Grey Video Button again. The camera will emit one beep and the camera light will stop flashing while recording.

#### РНОТО

To capture a photo, verify the camera is in Photo mode.

#### To take a photo:

Press the Red Photo Button. The camera will emit a camera shutter sound.

# CR2032 BATTERY REPLACEMENT FOR EK7000 REMOTE

1. Use a 1.8mm Phillips tip screwdriver to remove the 4 screws on the back cover of the remote, allowing you to open it.

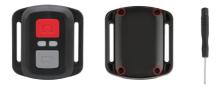

2. Remove another 4 screws on PCB board.

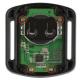

3. Lift the PCB board and slide out the battery, as shown in the picture.

**Note:** Do NOT rotate the PCB board to avoid reversing the camera and video button functions.

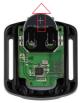

4. Install the new battery, keeping the "+" pole facing up.

5. Install all 4 screws back onto the PCB board.

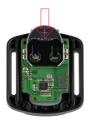

6. Install all 4 screws back into the cover.

# MOUNTING YOUR CAMERA

Attach your camera to helmets, gear and equipment.

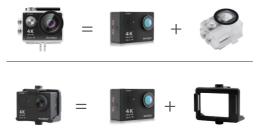

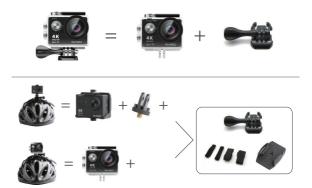

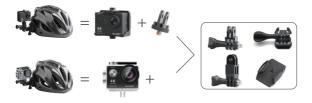

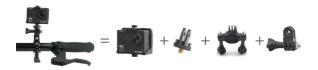

#### CONTACT US

For any inquiries with AKASO products, please feel free to contact us, we will respond within 24 hours.

E-mail: cs@akasotech.com

Tel: (888) 466-9222 (US) Mon-Fri (except holiday) 9am-5pm (EST)

Official website: www.akasotech.com